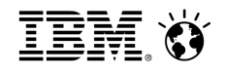

# **Setting up Watchdog TM1 Operations Console 10.2**

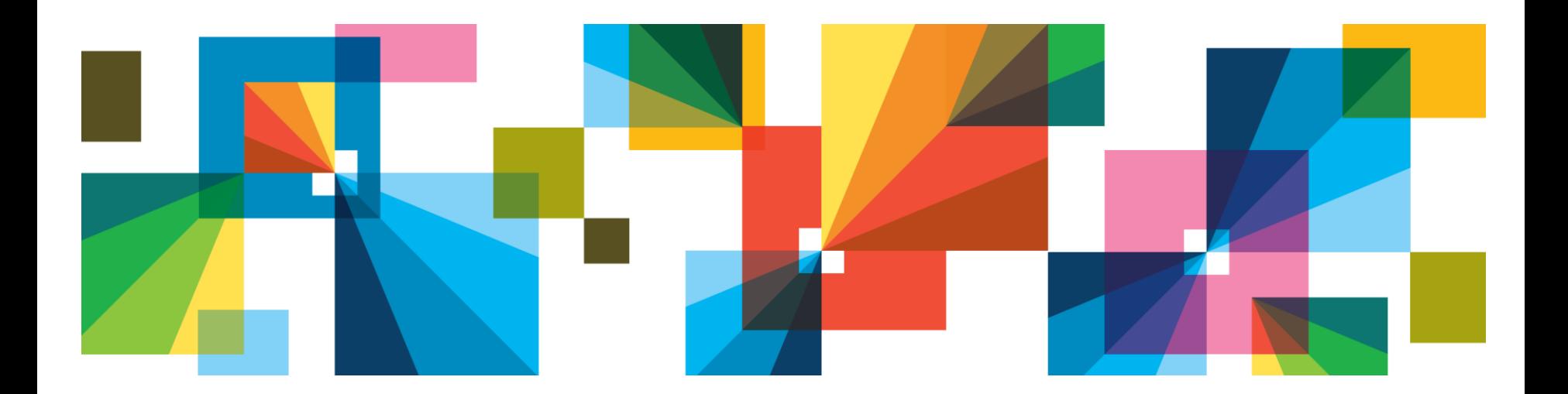

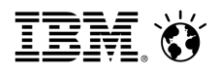

#### 1. Login to TM1 operations Console

- Use url below to login to TM1 Operations Console http://<TM1\_Application\_Server>:9510/pmhub/pm/opsconsole
- Click on Watchdog tab. You can see the TM1 servers added to TM1 Operations Console and their Watchdog status showing if
	- The Watchdog is setup for the TM1 server
	- If Setup, if the Watchdog is currently running or not

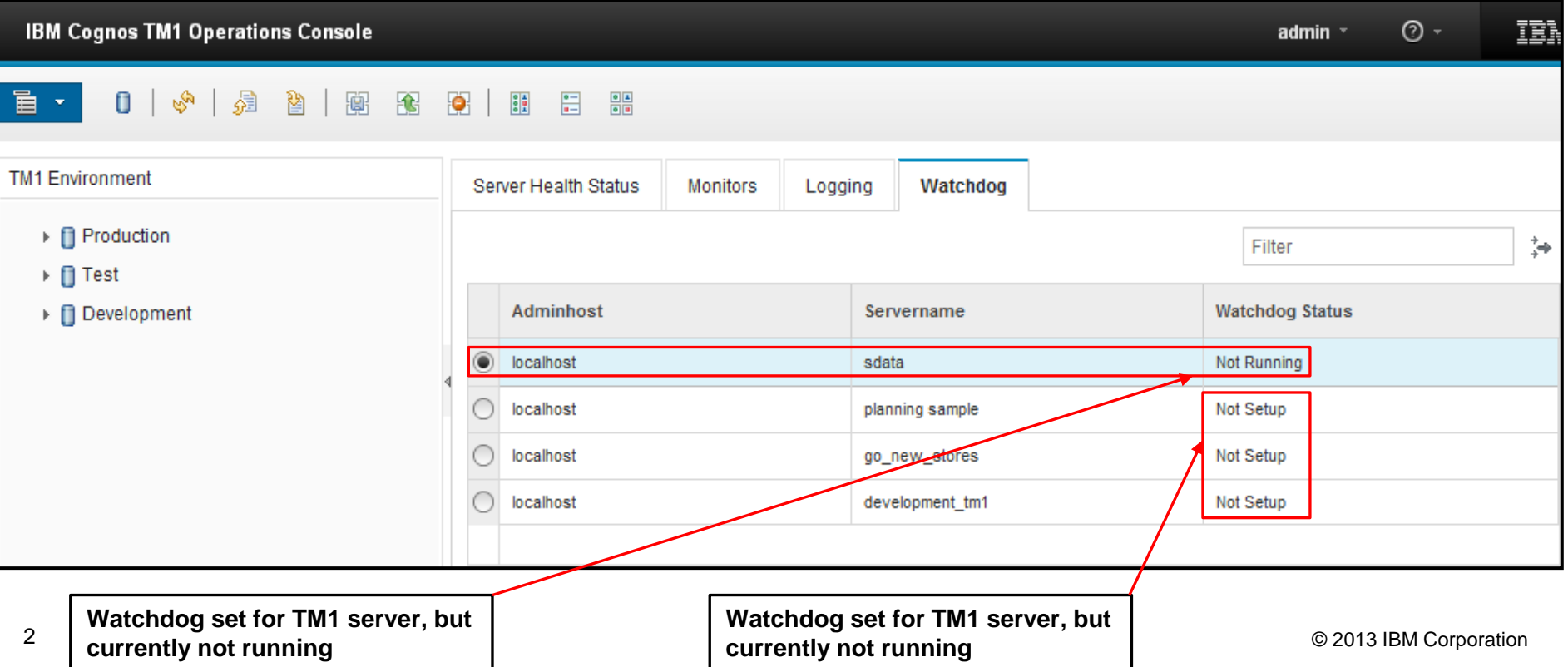

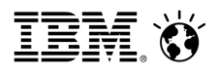

#### 2. Setup Watchdog rules / Modify Already setup rules

- If you want to setup watchdog rules or modify existing rules, select the TM1 server and click on 'Verify" to verify your admin access to the TM1 server.
- **Note :** After verifying your admin access to the TM1 server, you may have to drag the TM1 console pane

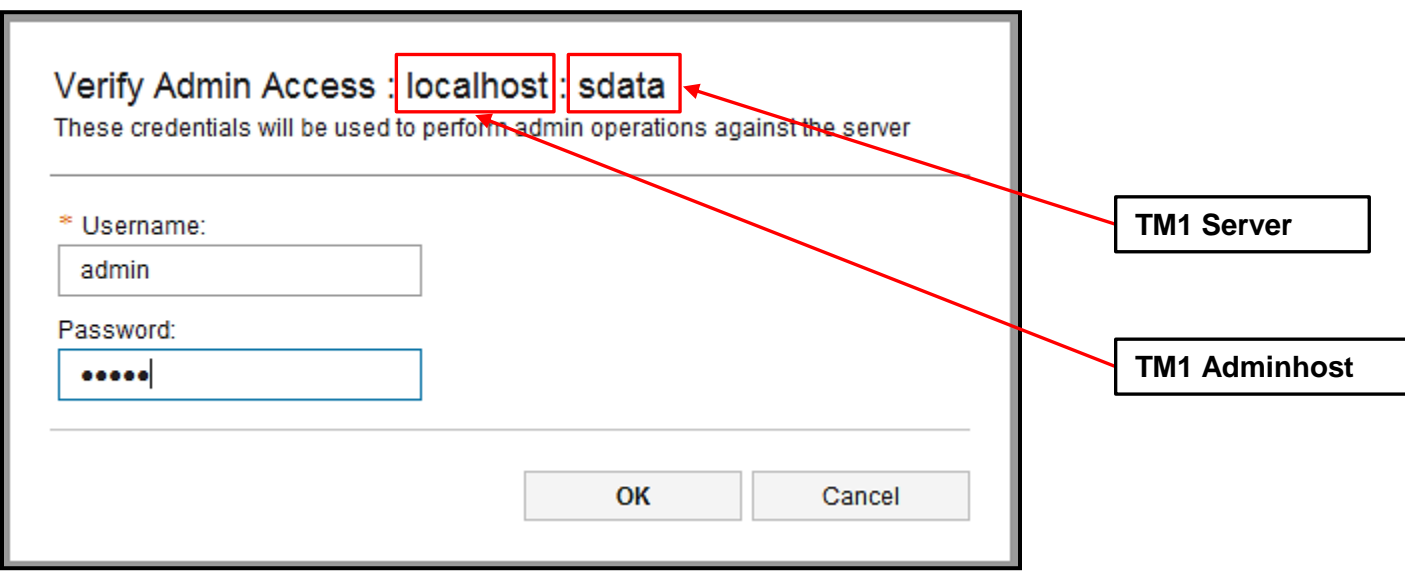

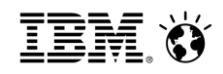

## 3. Watchdog screen

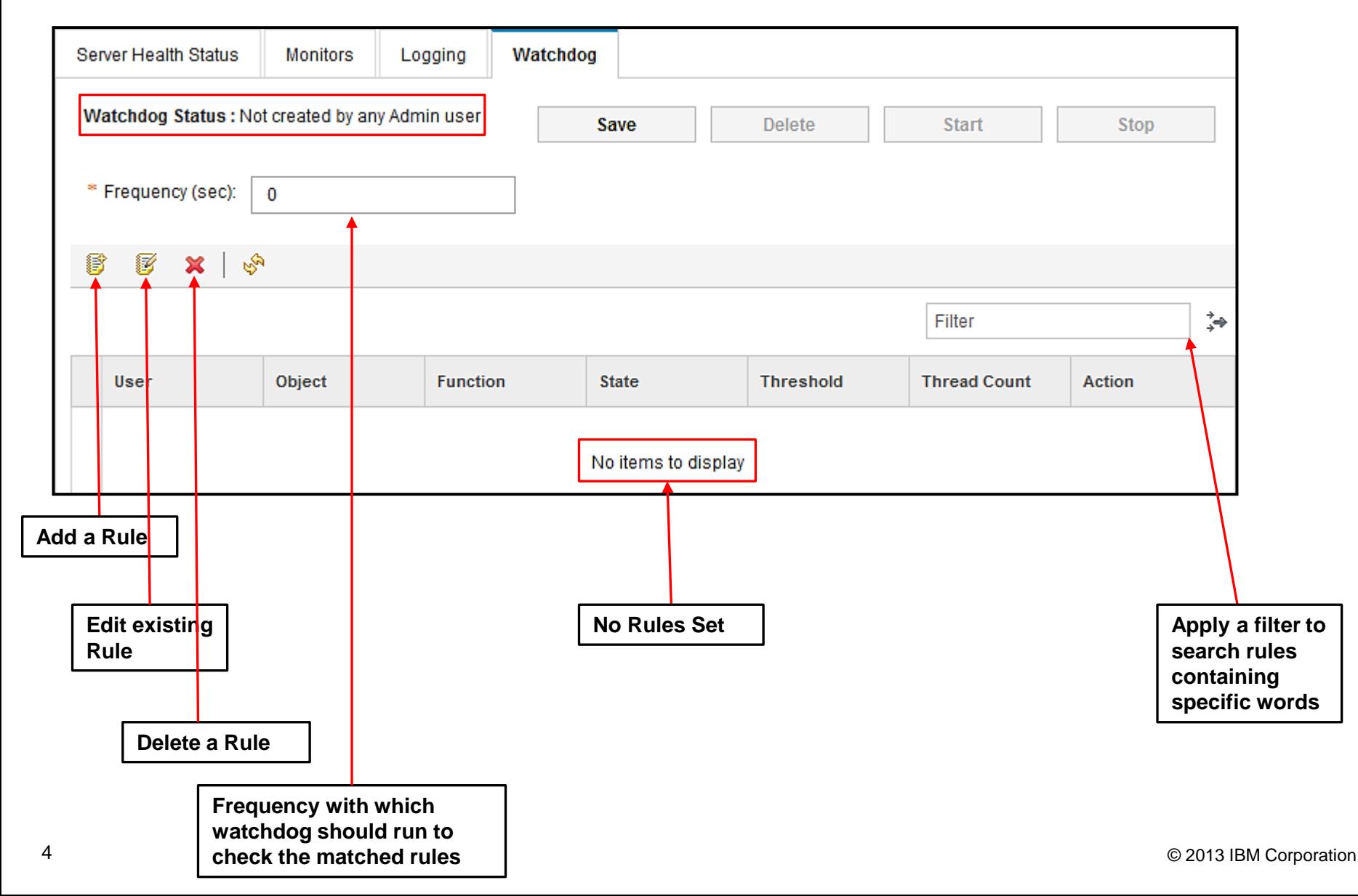

#### Smarter**Analytics**

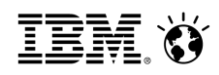

## 4.1 Adding a Rule

You can setup watchdog rules for offline administration of a TM1 server

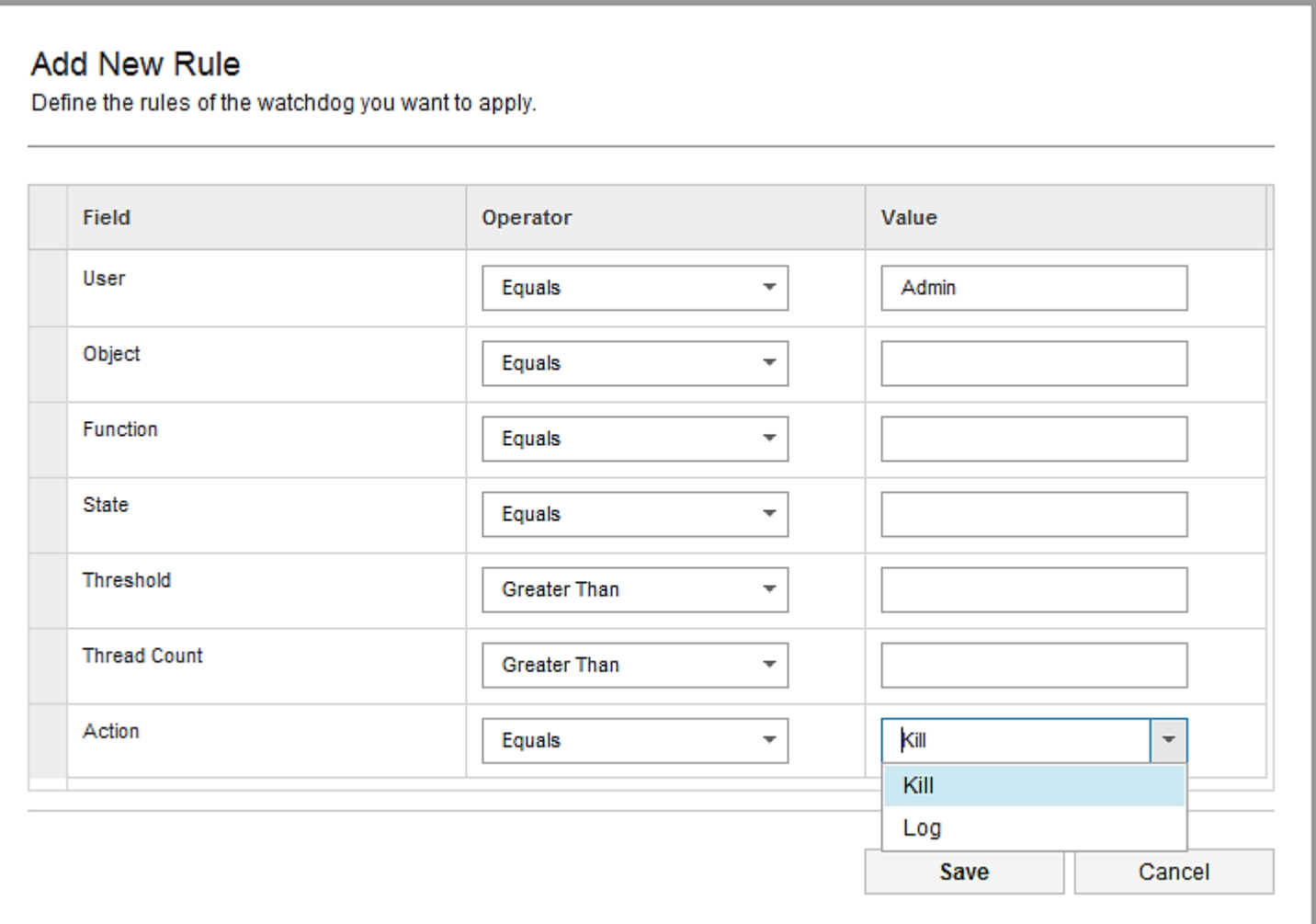

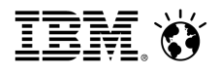

## 4.2 Adding a Rule

- You have to define at least one rule / condition.
- The default action is to 'Kill'. You can choose to log the event as well, when the rule condition matches.
- The State field accepts these settings: Idle, Run, Commit, Rollback, Wait, Logon, Finish.
- **User field is case sensitive.**

## Example : Monitoring an event and taking action

 A rule set for monitoring a process 'Process\_Monthly\_Data\_Load' executed by user 'Admin' and to log and kill it.

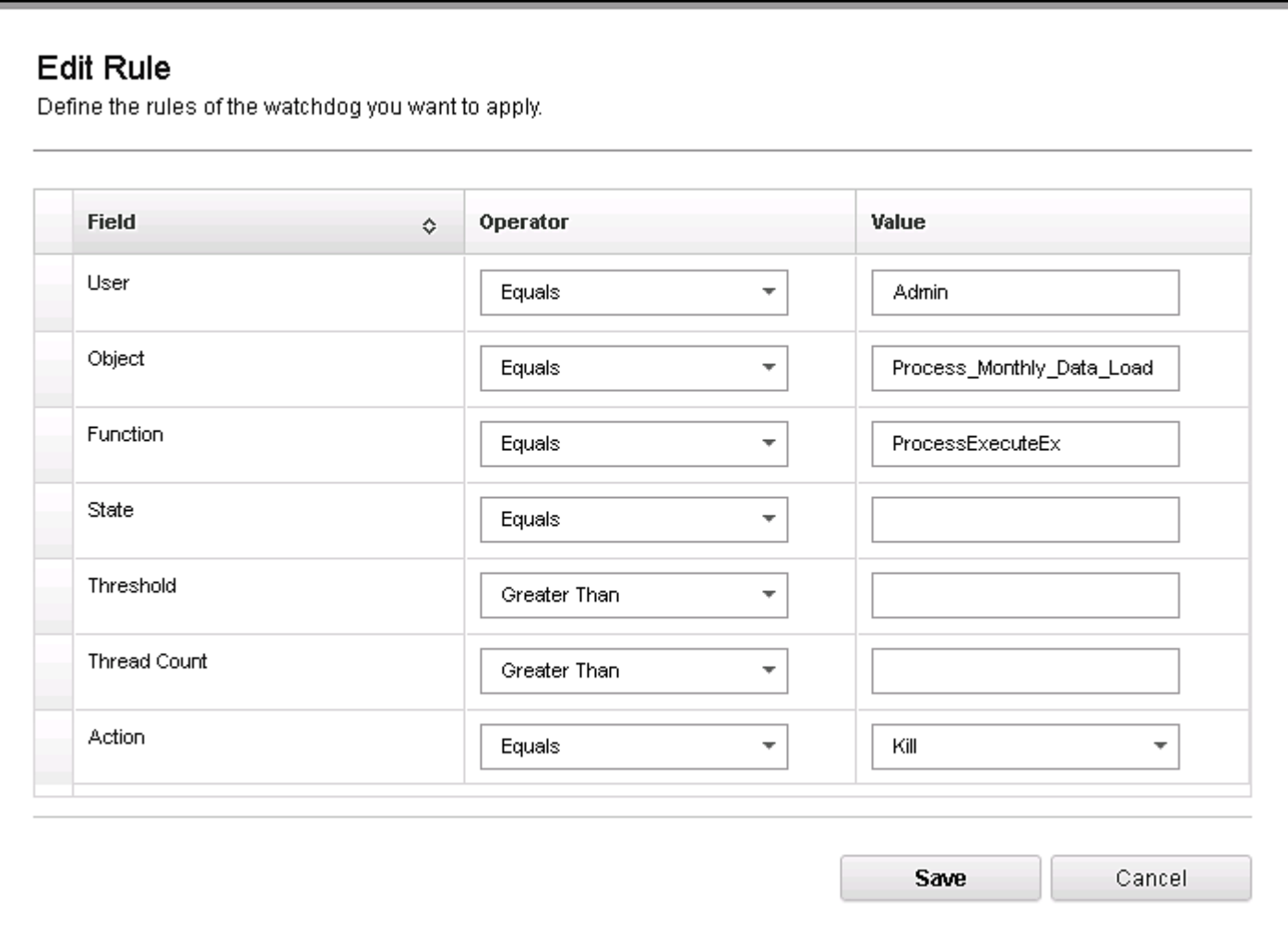

#### **SmarterAnalytics**

## Example : Monitoring an event and taking action

■ Save the watchdog and specify the frequency for watcdog (>=60 seconds) and Start

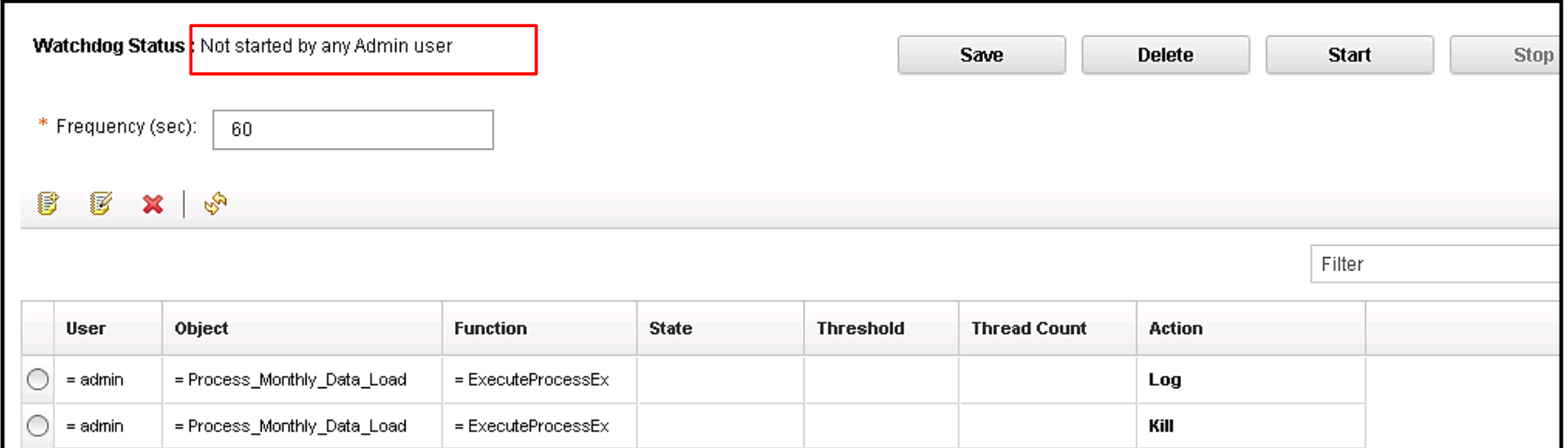

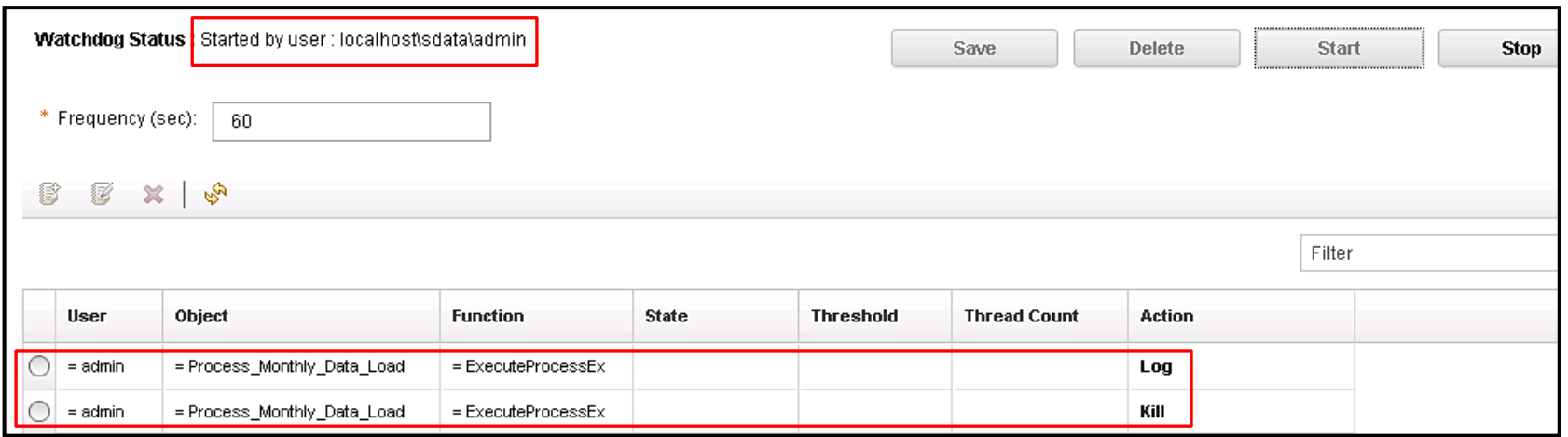

#### Smarter**Analytics**

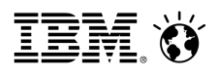

#### Example : Monitoring an event and taking action

- **Login with the username 'Admin' in Architect and run the process for which the Watchdog is set.**
- **Monitor the TM1 server (Sdata) from TM1 ops console monitor tab.**

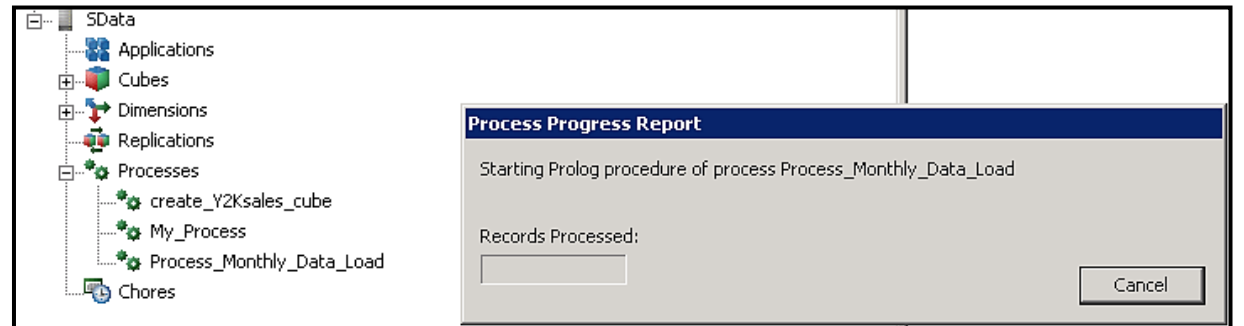

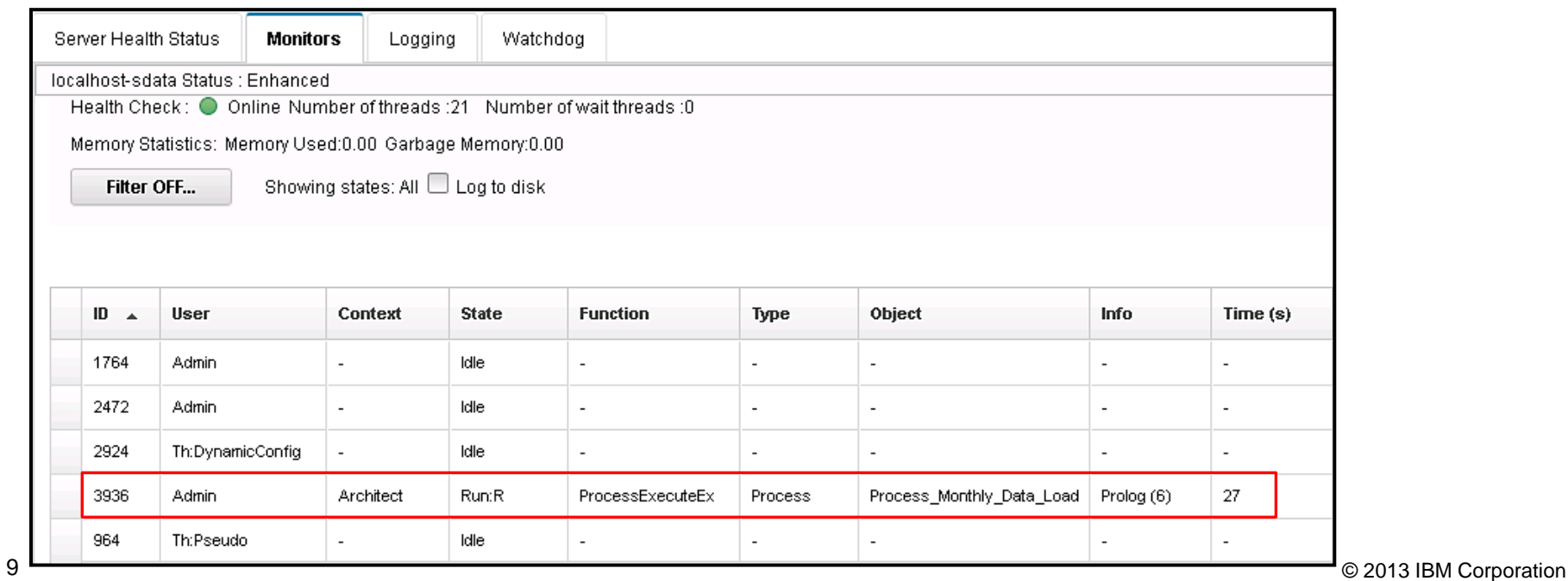

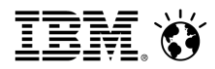

## Example : Monitoring an event and taking action

 When the watchdog rule criteria matched, The process will be killed by watchdog within frequency time set and you will see the message box confirming the same in Architect client who launched the process.

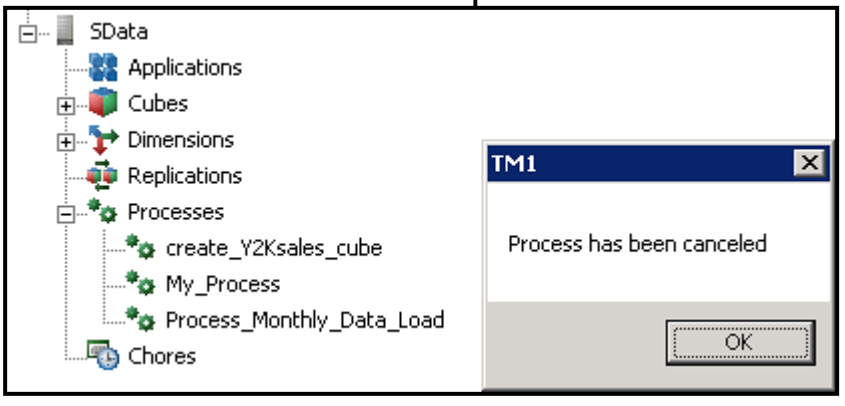